New Hampshire **Department of Education** 

# Exploring iPlatform's iAchieve

**-- Diving into Assessment Results --** 

**NH Department of Education** April 2023

> Karen Matso Dina Rabuck Mike Schwartz

https://docs.google.com/presentation/d/1KDkCvU8R9C-SggUY3DrP-f9owJnWscRJbCG0g1DgrmY/edit#slide=id.p

- **1. iPlatform Quick Review What is it about; iReport; iExplore**
- 2. iAchieve for Grades 5-8 What is in iAchieve Including live demo
- 3. iAchieve Scenarios exploration - activities for participants
- 4. What is next what can I expect this coming year Q&A

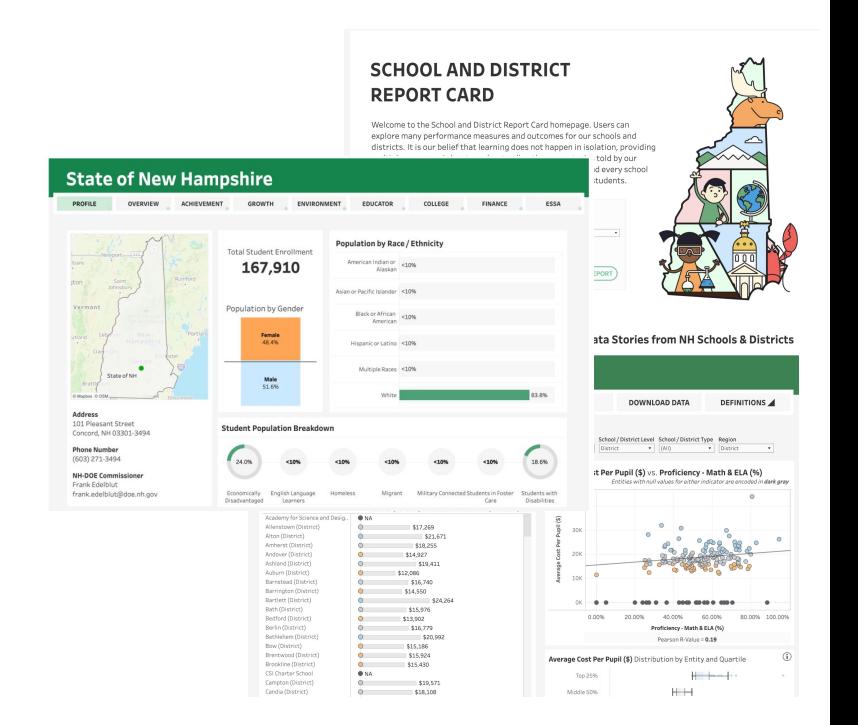

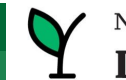

### iPlatform provides a quantitative lens into NH Public Schools - iAchieve dives into assessment data

Data is collected through the year.

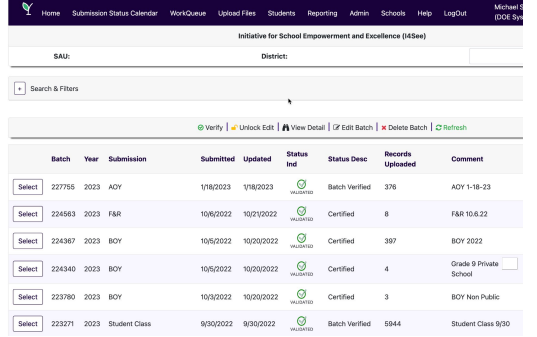

### *[Learn more about collections.](https://my.doe.nh.gov/DataDictionary/Default.aspx) [Learn more about the](https://www.education.nh.gov/who-we-are/division-of-learner-support/bureau-of-instructional-support/office-of-assessment)*

Students are assessed each year.

#### V New Hampshire **Department of Education**

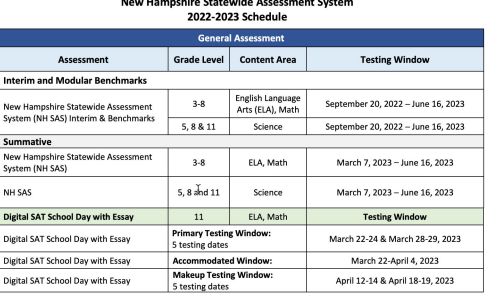

*[assessment process.](https://www.education.nh.gov/who-we-are/division-of-learner-support/bureau-of-instructional-support/office-of-assessment)*

### The data is analyzed to identify school performance.

#### **Components of the Accountability System**

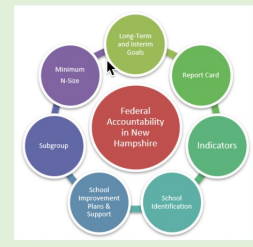

There are many components of the federal accountability system. The long-term/interim goals guide the statewide effort to support all New Hampshire schools and students. Schools in need of the most support are identified by measuring certain indicators required under ESSA. The indicator data are reported publicly on the State Report Card for all students and subgroups. Identified schools receive technical assistance and other support to improve their performance. To protect students' personally identifiable information, data points that do not meet the minimum n-size of 11 are suppressed

*[Learn more about the](https://www.education.nh.gov/who-we-are/division-of-educator-and-analytic-resources/bureau-of-educational-opportunities/essa) [accountability system.](https://www.education.nh.gov/who-we-are/division-of-educator-and-analytic-resources/bureau-of-educational-opportunities/essa)*

*Due 2/3/23: District must provide the link to your [district and school report cards](https://dashboard.nh.gov/t/DOE/views/iReport/FrontPage?%3Aembed=y&%3Aiid=1&%3AisGuestRedirectFromVizportal=y&%3Atabs=no&%3Atoolbar=no) on your website.*

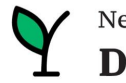

### **What are the Components of iPlatform?**

### **iReport**

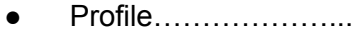

- Overview……………
- Achievement……….
- Environment………….
- Educator…………….
- Finance……………....
- Growth……………….
- College & Career…...
- ESSA………………...
- IDEA…………………..

### **iExplore**

- Explore……………….
- Compare……………..
- Discover……………...
- Search………………..
- Download…………….
- Definitions……………

### **iAchieve**

- Participation…………
- $\bullet$  Growth………………
- Achievement………
- ESSA……………….

Enrollment, demographics and location Summary values for six indicator areas Math, ELA and Science performance Suspension, Expulsion and Class Size Certification, Experience and Salary Cost Per Pupil, Expenditures and Revenue ELA and Math Graduation Rate and Readiness Indicators (HS and District only) Federal Accountability Special Education Indicator (District only)

Explore an indicator across all schools or district Compare all indicators across two schools or districts Discover the relationship between two indicators Search for schools or districts that meet indicator criteria Download longitudinal indicator values for all schools or districts Understand the indicators in iExplore and iReport

Understand participation of students

- Look at Growth
- Review change in Achievement
	- Consider ESSA Indicators at different levels

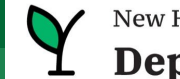

- iPlatform Quick Review What is it about; iReport; iExplore
- 2. **iAchieve for Grades 5-8 What is in iAchieve Including live demo**
- 3. iAchieve Scenarios exploration - activities for participants
- 4. What is next what can I expect this coming year Q&A

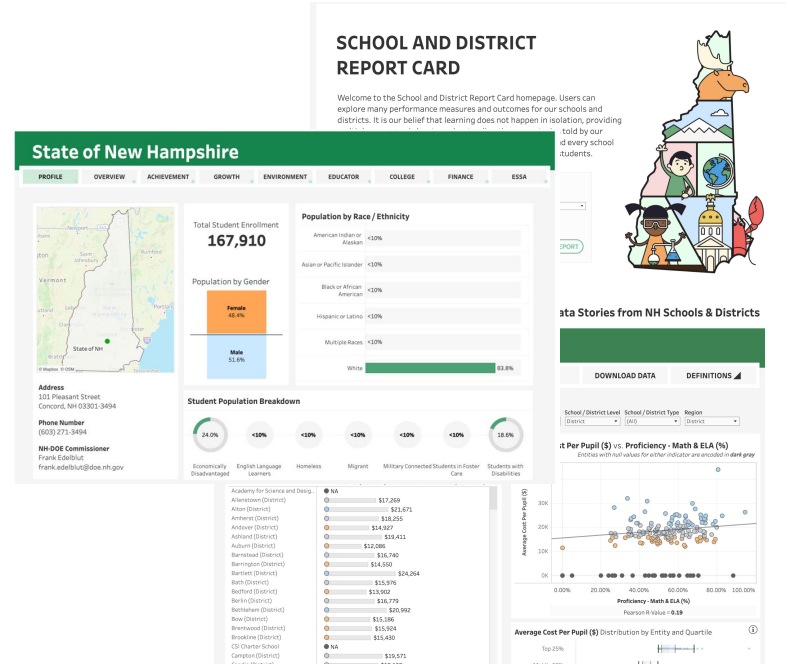

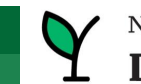

## **Accessing iAchieve**

### *Google: NH DOE iPlatform*

*Or goto:<https://www.education.nh.gov/who-we-are/division-of-educator-and-analytic-resources/iplatform>*

Home Education Pathways Parents and Students Educators Partners Who We Are Careers Contact Us

Home > Who We Are > iPlatform

#### iPlatform

New Hampshire's school data transparency portal.

### **iPlatform**

**SPREE OF** 

Welcome to the New Hampshire Department of Education's iPlatform 9.75 for education data stories from schools/districts. The concept behind this portal is to enhance transparency and stimulate community conversations with parents, districts, legislators, and others about the state of their local school systems. We all have a stake in the success of our K-12 education system and we all share the common aspiration of well-educated students. As article 83 of the New Hampshire Constitution states, "Knowledge and learning, generally diffused through a community, being essential to the preservation of a free government; and spreading the opportunities and advantages of education through the various parts of the country, being highly conducive to promote this end."

While we all share the same goal of creating bright futures for Granite State students, how that is accomplished may vary. We fiercely believe in local control of education; each community shapes unique student educational experiences. No one data point is adequate to tell the story of an educational experience.

This portal includes a broad – and expanding – range of information to create the opportunity for community conversations. It is comprised of four areas designed to help you get the information you need. To help you navigate through the iPlatform tools please refer to our iPlatform training and Resources area where you will find iPlatform training materials and upcoming webinars.

#### iPlatform Training and Resources

For best viewing purposes, access the following links in Chrome, Safari, or Edge.

If you are unable to find the information you are looking for in iPlatform, please complete the Data Request Form

#### **iAchieve NEW!**

An online dashboard that includes Assessment Participation, Proficiency and Growth, Achievement Levels, and ESSA Indicators, designed to help educators make data-driven decisions and improve student outcomes. The Assessment Participation section displays participation rates and identifies

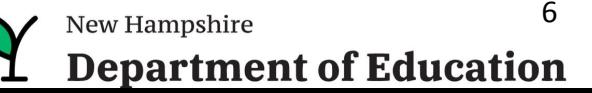

### **Components of iPlatform -> iAchieve**

New Hampshire **Department of Education** 

 $\downarrow$  Download

### **State of New Hampshire**

#### iAchieve - Student Achievement & Academic Growth Portal

Each spring, students take the NH State Assessments in English Language Arts (ELA), Math, and Science. ELA and Math are tested in grades 3-8 and 11, while Science is tested in grade 4, 8 and 11. No testing took place in 2020 due to the COVID-19 pandemic.

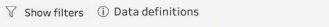

**Assessment Participation** Proficiency and Growth Achievement Levels **ESSA Indicators** 

Assessment Participation Rates are calculated as the total number of students who tested divided by the total number of students required to test. Note: Only students who spent most of the year enrolled in a given school, and thus considered full academic year (FAY), are included.

Hover over charts to see values for different student subcategories and years.

#### **Participation Rates**

All Students, All Grades

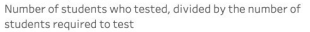

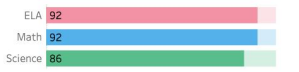

#### **Percentage of Students Not Tested**

All Students, All Grades Number of student who did not test, divided by the number of students required to test

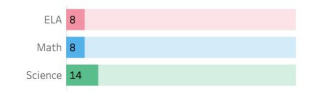

Click below to see the breakdown of students not tested. Click again to close the window.

**Breakdown of Students Not Tested** 

#### **FAY Count**

All Students, All Grades Number of FAY students required to test

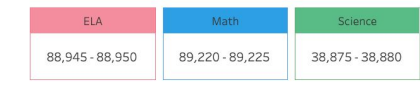

Q Search for School, District, or State

**FAY Rate** All Students, All Grades Number of FAY students, divided by the number of students required to test

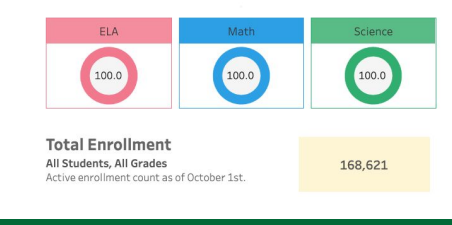

### **iAchieve NEW!**

An online dashboard that includes Assessment Participation, Proficiency and Growth, Achievement Levels, and ESSA Indicators, designed to help educators make data-driven decisions and improve student outcomes. The Assessment Participation section displays participation rates and identifies areas of concern. Proficiency and Growth tracks student performance over time to identify areas for additional support. Achievement Levels shows the percentage of students meeting expectations, while ESSA Indicators provide a holistic view of student progress in relation to ESSA requirements.

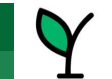

### **iAchieve Demo**

### *A live demo of iAchieve*

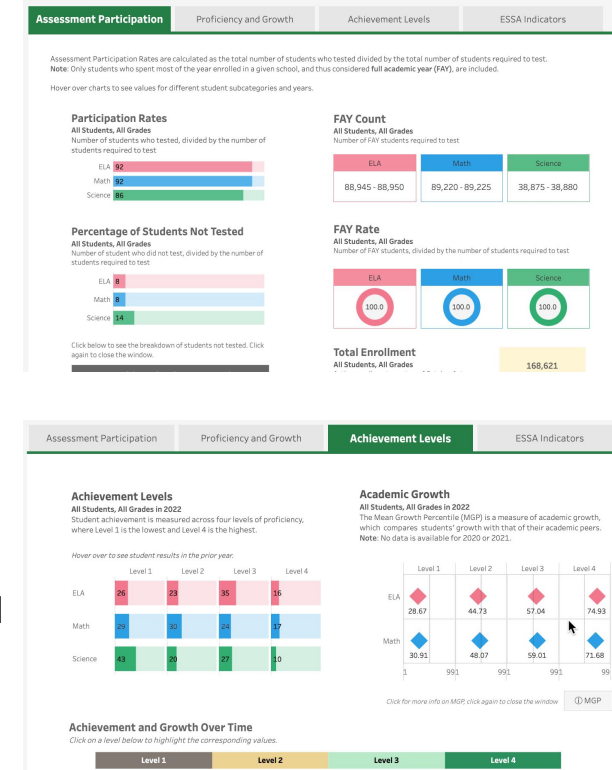

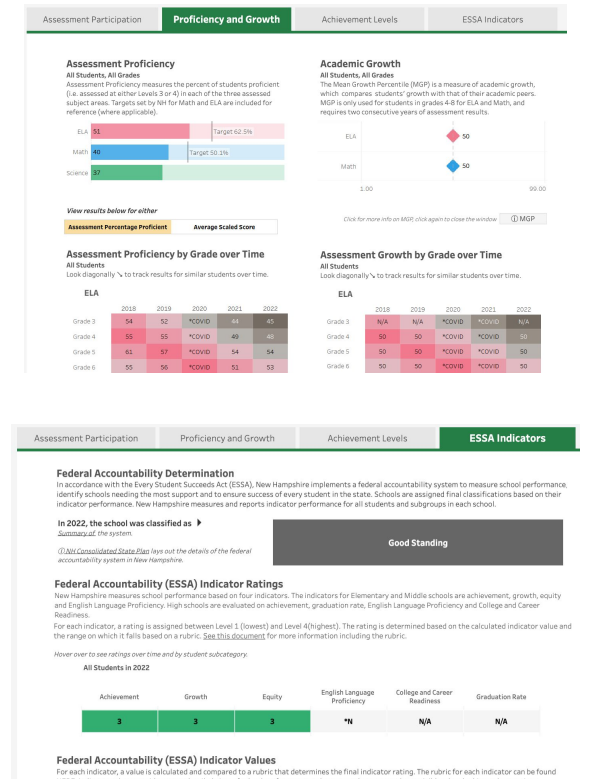

HERE. Indicator values provide a more detailed view of school performance and progress that may not be as visible when looking only at ratings.

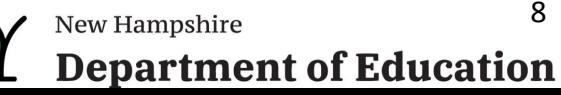

**Proficiency** and Growth

ESSA

**Indicators** 

### Achievement movement and growth

**Participation** 

## **Demo - iAchieve (show live)**

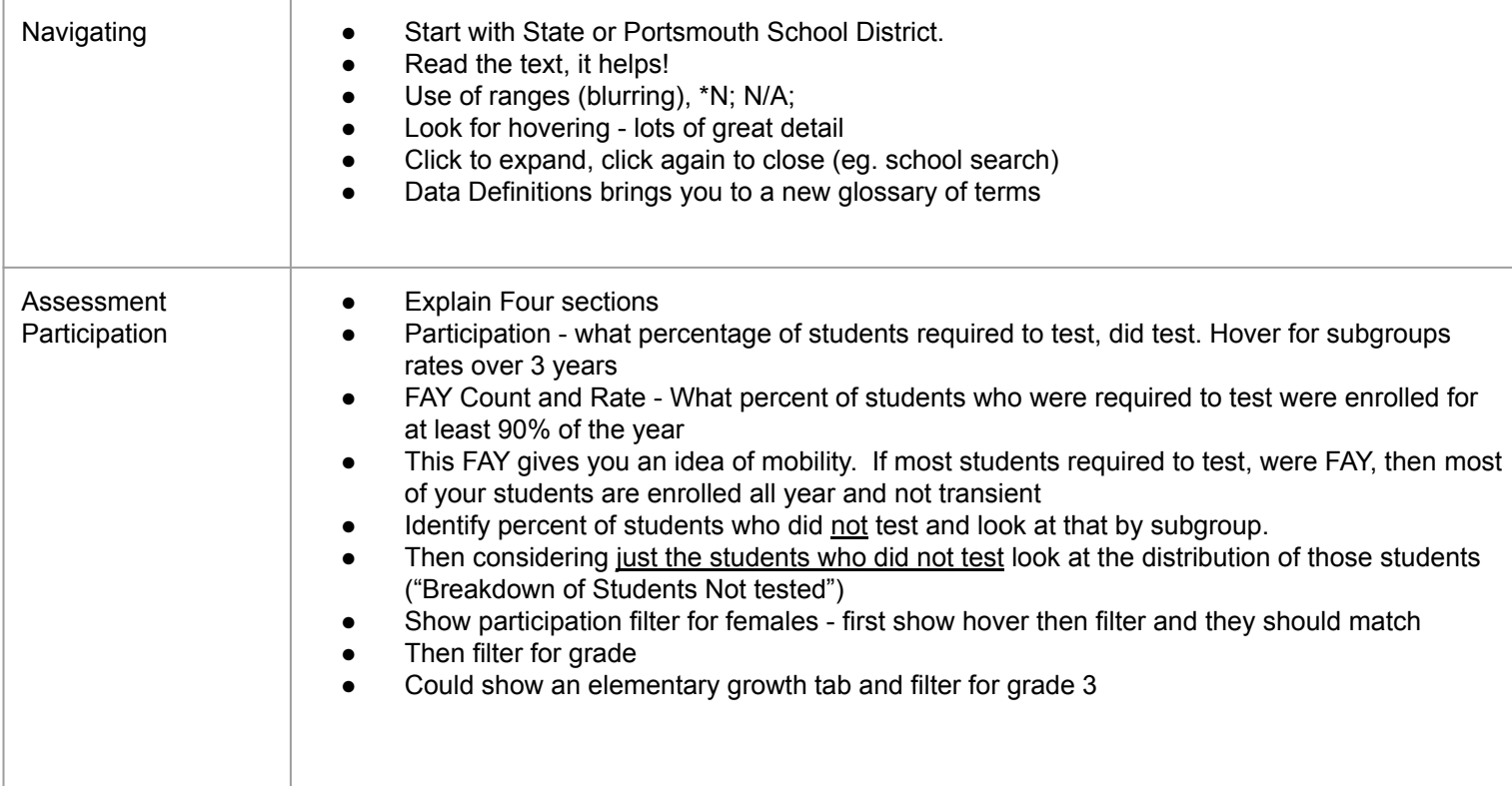

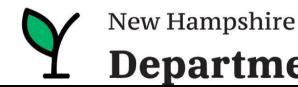

9

## **Demo - iAchieve (show live)**

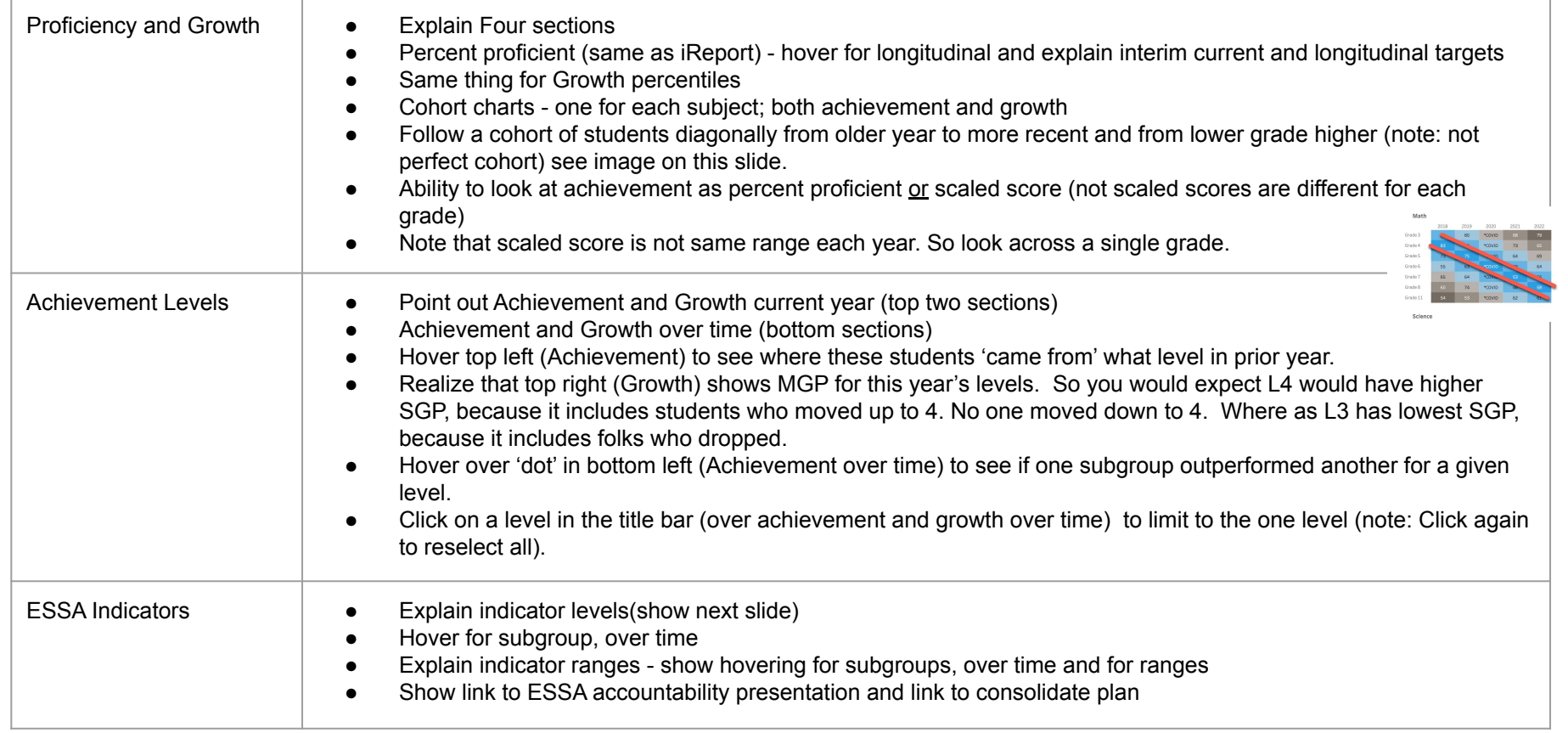

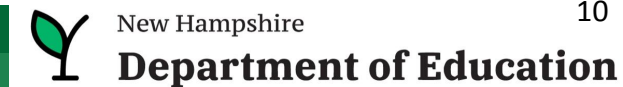

- 1. iPlatform Quick Review What is it about; iReport; iExplore
- 2. iAchieve for Grades 5-8 What is in iAchieve Including live demo
- **3. iAchieve Scenarios exploration - activities for participants**
- 4. What is next what can I expect this coming year Q&A

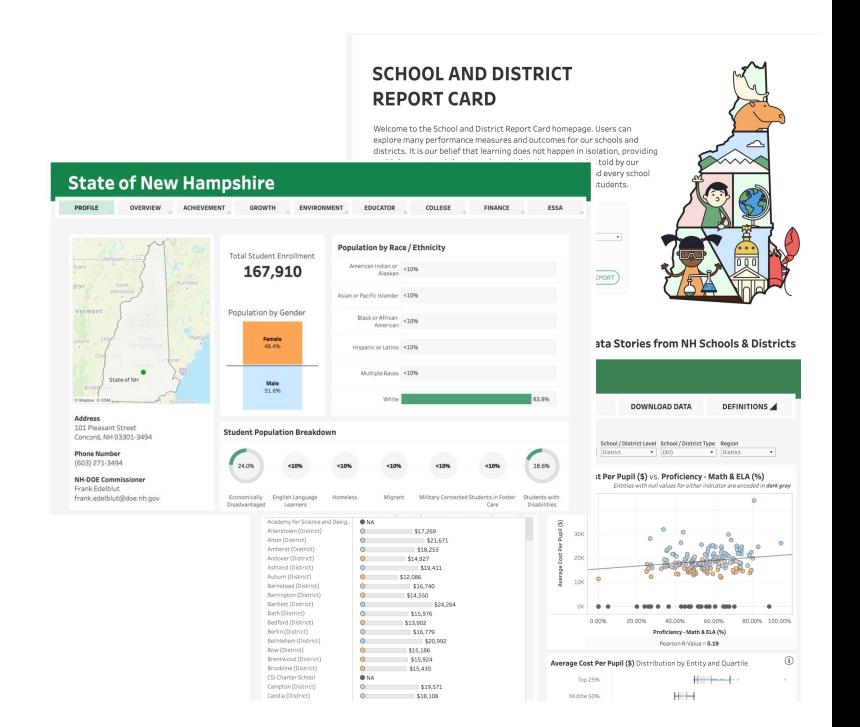

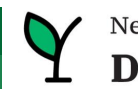

## **Demo - Scenarios**

- 1. I am a curriculum coordinator in Bow and interested in our math results…
	- a. I want to see how we are growing in Math after the pandemic.
	- b. I want to see if there are any trends in our grade level math results over the past few years.
- 2. In Bow, I now want to see if our federal growth indicator is similar for all subgroups for our middle school. Is there any group we should focus on? Let me also look at another middle school that has a similar percentage of students eligible for free and reduced lunch.
- 3. I'm the principal in Amherst Middle School and I want to know if my students in level 2 Math this year moved up from level 1. Was it similar for the 7th grade?

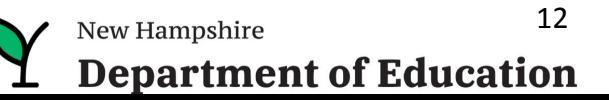

**Answer Key (shh, don't tell)**

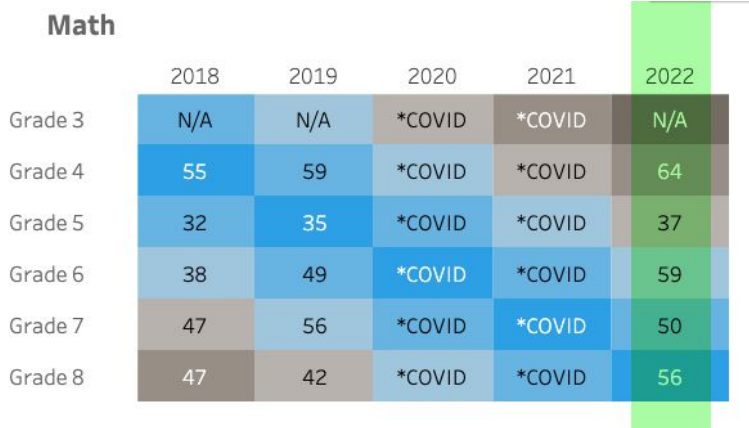

1

Math

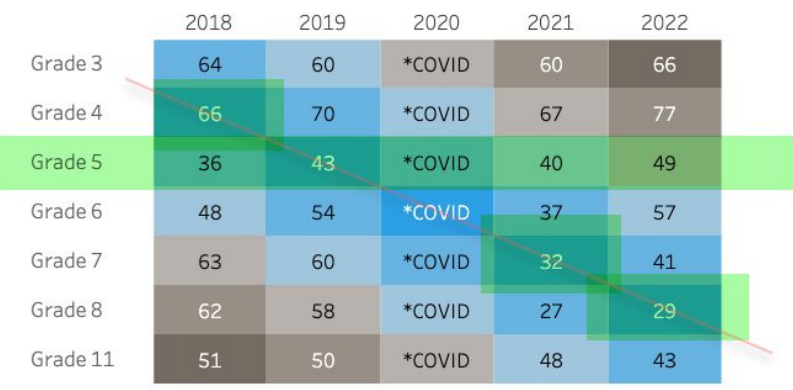

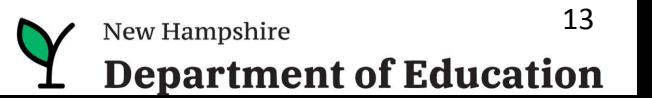

## **Answer Key (shh, don't tell)**

 $\circ$ 

#### 2

#### Federal Accountability (ESSA) Indicator Values

генев автосомителятику (моот) инстенти таниев:<br>For each indicator, a wake is calculated and compared to a nutric that determines the final indicator rating. The rubric for each indicator can be found<br>HERE indicator value

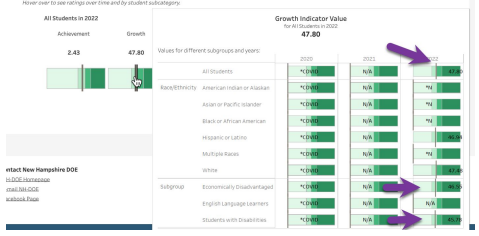

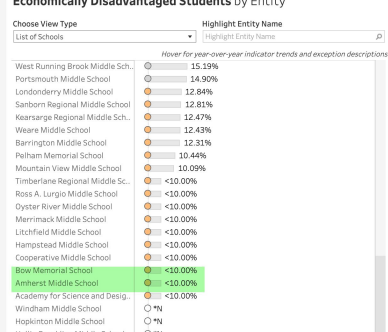

with the contract of the contract of the contract of the contract of the contract of the contract of the contract of the contract of the contract of the contract of the contract of the contract of the contract of the contr

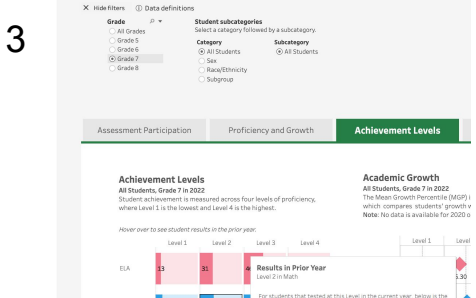

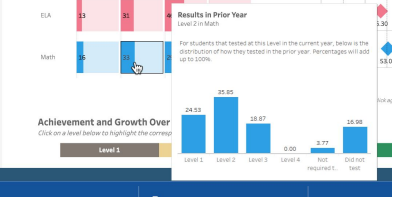

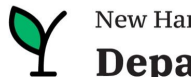

## **Navigation to Remember**

- If you click on an item and it expands, click it again so it contracts for example, after selecting a school, click again (on x) to shrink the selection box.
- Hover, hover, hover lots of great popups.
- Click on the "Show Filters" to filter a page for a specific grade / subgroup
- Be careful you don't have filters selected and hidden
- On the ESSA page, look for links to detailed help documents.
- Remember, blue / red / green represent the color of the assessment subject.
- Data definitions brings you to the new iGlossary.
- Read the text throughout the pages, they provide helpful explanations.
- In the school search drop-down, you can type a few letters and click the enter key to search for schools or districts.
- Make sure you choose the right year! And remember there is limited data for 2020 due to COVID.

Play around the system; click and try; ask the help desk

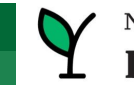

- iPlatform Quick Review What is it about; iReport; iExplore
- 2. iAchieve for Grades 5-8 What is in iAchieve Including live demo
- 3. iAchieve Scenarios exploration - activities for participants
- **4. What is next what can I expect this coming year Q&A**

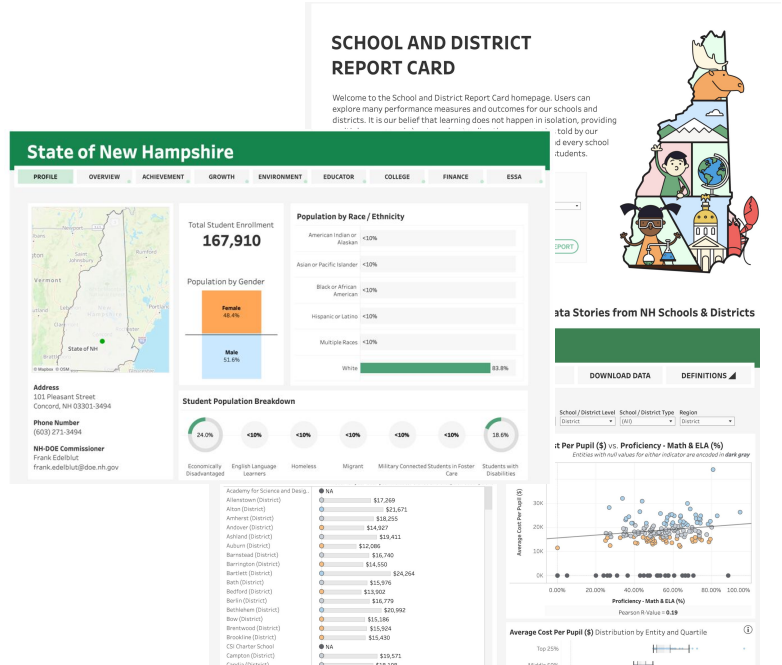

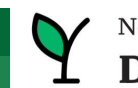

### **What Can I Expect This Coming Year?**

- Finance, Post-Secondary and IDEA data will be coming in April
- Visit the new iPlatform -> Data Reports page for school, district and longitudinal data
- A new iPlatform landing page will be coming this year
- More trainings are scheduled

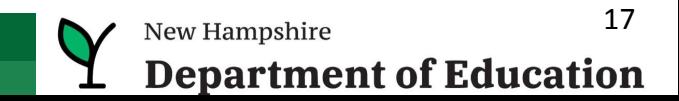

### **Where can I find Student Level Data?**

• I4see Workbench (via Superintendent access)

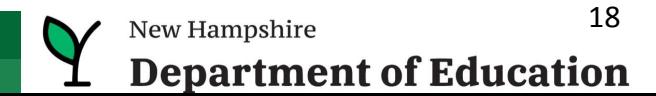

## **Contact Information**

**Contact us with questions! We are here to help.**

**[Dina.H.Rabuck@affiliate.doe.nh.gov](mailto:Dina.Rabuck@doe.nh.gov) [Mike.Schwartz@DemonstratedSuccess.com;](mailto:MIKE.SCHWARTZ@DEMONSTRATEDSUCCESS.COM) or (603) 548-8898 accountability@doe.nh.gov**

**Submit a Help Desk Ticket: <https://nhdoepm.atlassian.net/servicedesk/customer/portals>**

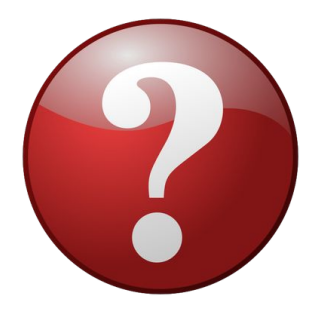

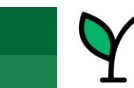